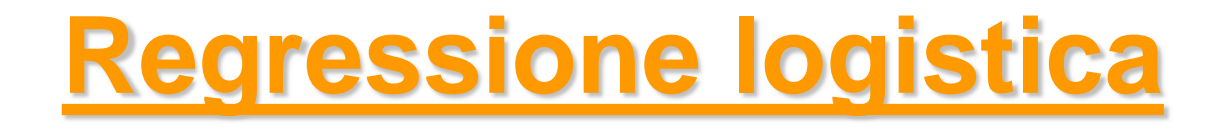

### *Metodi Quantitativi per Economia, Finanza e Management*

*Esercitazione n°11*

# Consegna Lavoro di gruppo

• Scadenza per la consegna del lavoro di gruppo e dell'homework facoltativo (per chi ha deciso di farlo):

### **Lunedì 11 Gennaio 2016**

- La consegna va effettuata entro le ore 12 alla Sig.ra Enrica Luezza (Segreteria 4° Piano)
- Il materiale da consegnare consiste in:
	- stampa cartacea della presentazione in Power Point;
	- CD-ROM o chiavetta USB contenente:
		- questionario;
		- base dati in formato Excel;
		- programma SAS e output;
		- presentazione Power Point.

N.B. Il supporto elettronico (CD-ROM/chiavetta USB) non sarà restituito

## Regressione logistica - Modello

### **Modello di regressione logistica**

- si vuole modellare la relazione tra una variabile dipendente dicotomica (0-1) e un insieme di regressori che si ritiene influenzino la variabile dipendente
- la variabile dicotomica rappresenta presenza/assenza di un fenomeno (es. abbandono cliente, acquisto prodotto…)
- l'obiettivo è stimare l'equazione

$$
logit (\pi_i) = log(\frac{\pi_i}{1 - \pi_i}) = \alpha + \beta_1 x_{i1} + \beta_2 x_{i2} + ... + \beta_k x_{ik}
$$

dove π:= Pr(Y=1 l X) è la probabilità che il fenomeno si verifichi

# Regressione logistica – Esempio

### **DATA SET**: banca\_churn

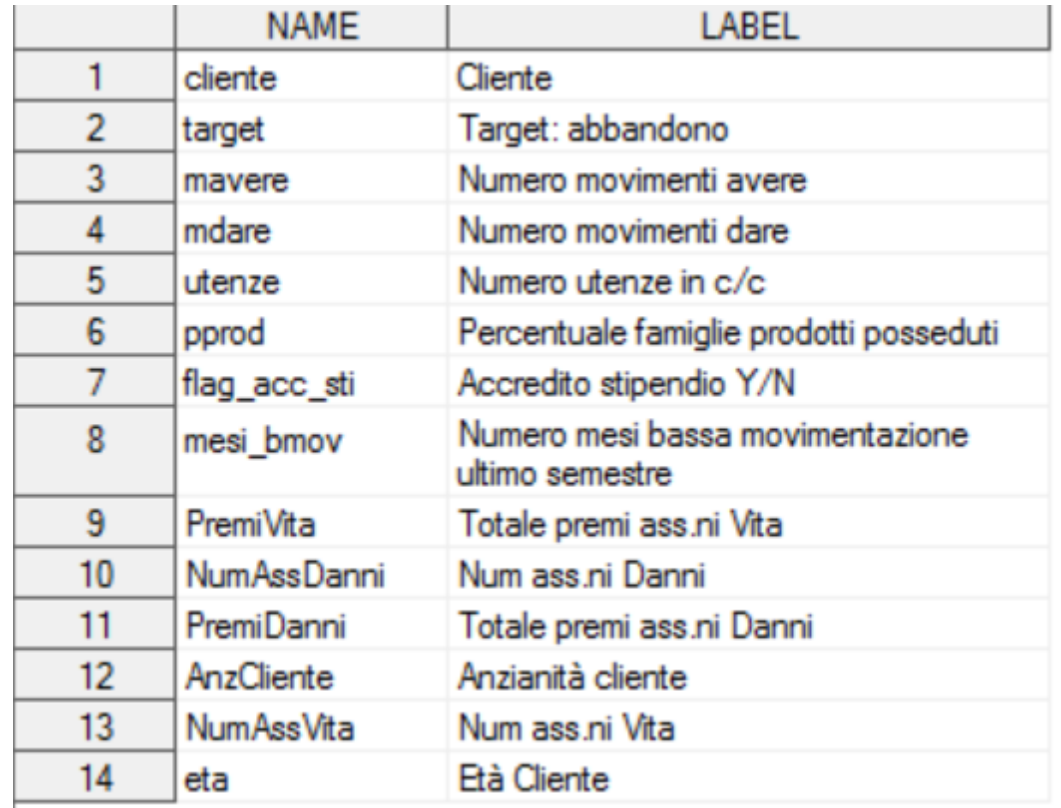

#### **Variabile Dipendente/Variabile Target**:

0: non ha abbandonato la banca

1: ha abbandonato la banca

#### **Obiettivo:**

prevedere la probabilità di abbandono a partire da un insieme di variabili indipendenti e capire come queste ultime influenzano l'esito della variabile target

## Regressione logistica – Esempio

#### **Qual è la percentuale di clienti che ha abbandonato la banca?**

**proc freq** data= corso.Banca\_churn ;

table target;

**run;**

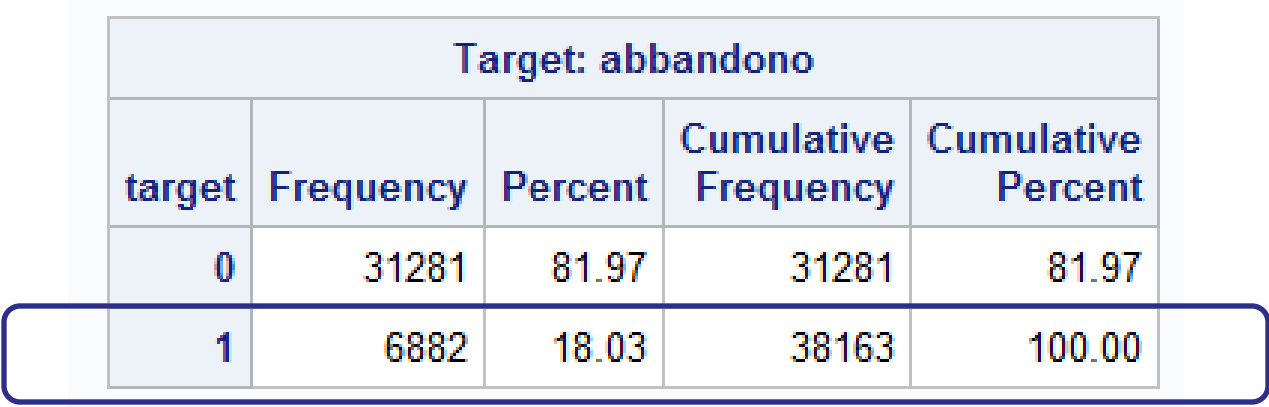

## PROC LOGISTIC – Sintassi

Modello di regressione logistica – k regressori

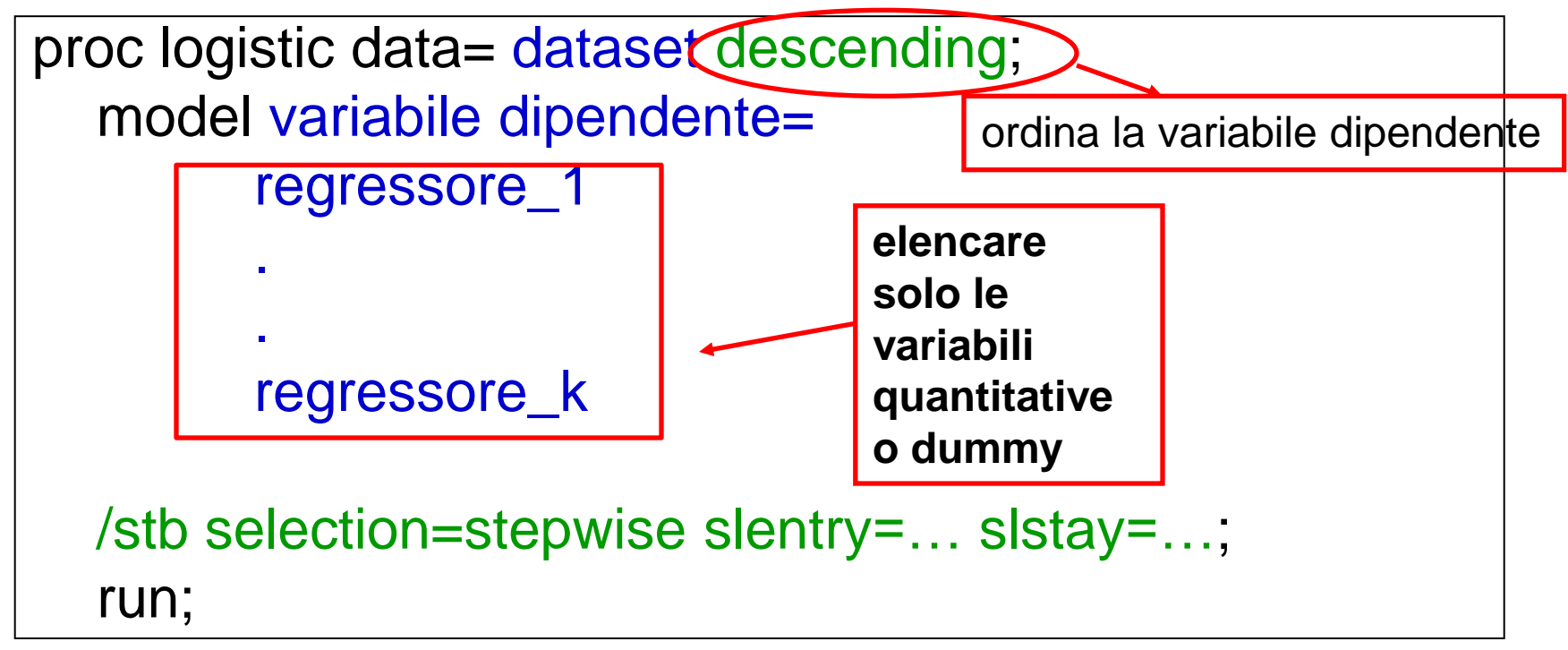

OPTIONS:

- selection=stepwise applica la procedura stepwise per la selezione dei regressori
- slentry=... livello di significatività richiesto per il test statistico affinché il singolo regressore possa entrare nel modello
- slstay=... livello di significatività richiesto per il test statistico affinché il singolo regressore non sia rimosso dal modello
- stb coefficienti standardizzati

# PROC LOGISTIC– Esempio

**proc logistic** data= corso.Banca\_churn descending; model target=

mesi bmov pprod utenze mdare mavere flag acc sti

eta PremiVita PremiDanni NumAssVita NumAssDanni

AnzCliente

- / selection=stepwise
	- slentry=**0.05**
	- slstay=**0.05**

stb;

**run**;

# Regressori Selezionati

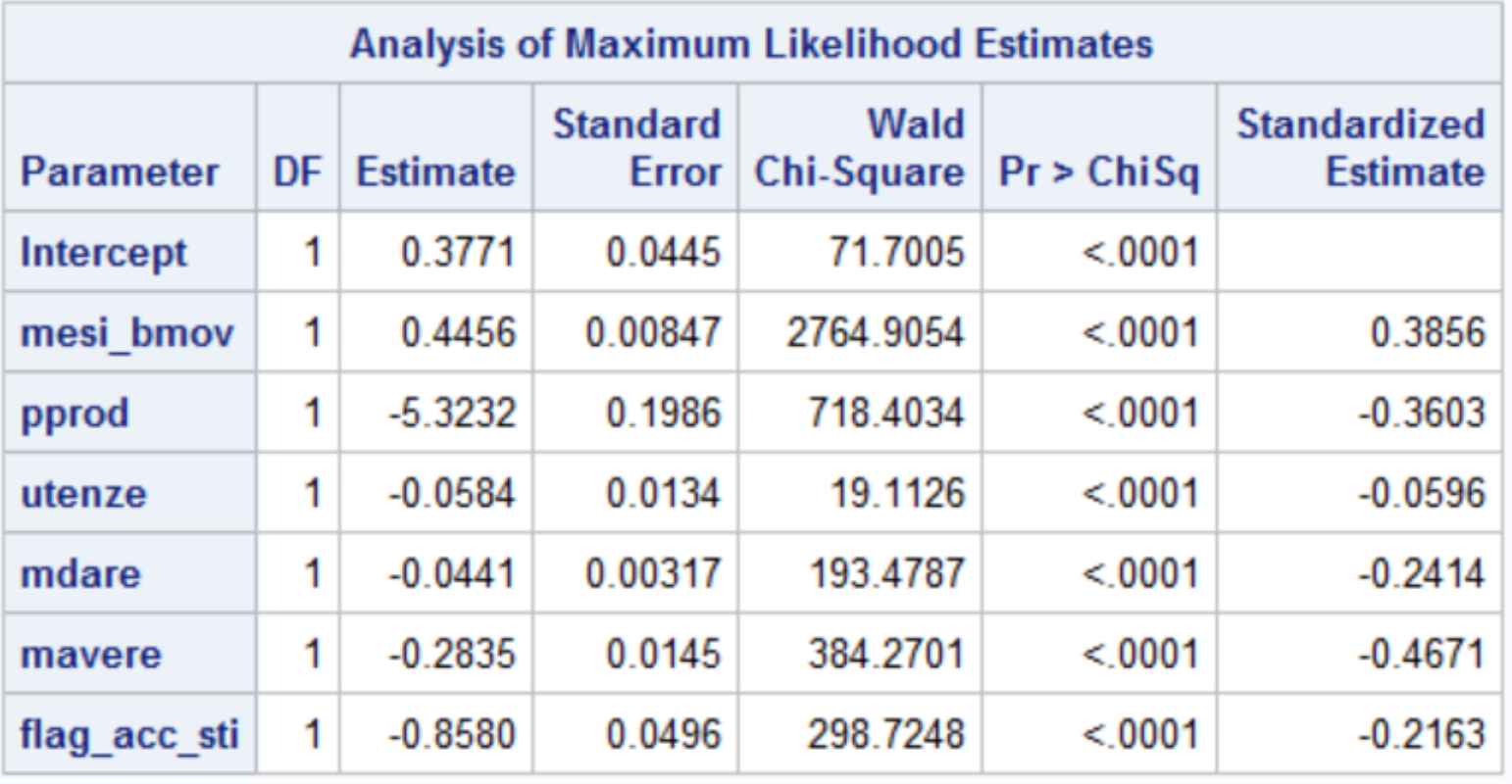

## Valutazione bontà del modello

Valutazione bontà del modello (output della PROC LOGISTIC)

- **1. Percentuale di Concordant** → valuta la capacità del modello di stimare la probabilità che il fenomeno si verifichi (quanto più la percentuale è alta tanto migliore è il modello)
- **2. Test di significatività congiunta dei coefficienti (Likelihood ratio test/score test/Wald test) → OK** p-value inferiori al livello di significatività fissato

 $\rightarrow$ equivalenti al test F nella regressione lineare (valuta la capacità esplicativa del modello)

- **3. Test di significatività dei singoli coefficienti (Wald Chi\_square test)** OK p-value inferiori al livello di significatività fissato
	- $\rightarrow$  equivalente al test t nella regressione lineare (valuta la significatività dei singoli coefficienti = la rilevanza dei corrispondenti regressori nella spiegazione della variabile dipendente)

# Percentuale di Concordant (1/2)

Si definiscono PAIRS il numero di coppie di osservazioni (i,h con i≠h) che in un caso hanno Y=1 e nell'altro Y=0.

La coppia di osservazioni (i,h con i≠h) per la quale Y<sub>i</sub> =1 e Y<sub>h</sub> =0 è:

 $\pi$  <sub>i</sub>  $>$   $\pi$  <sub>h</sub>

 $\pi$  <sub>i</sub> =  $\pi$  <sub>h</sub>

 $\pi$  <sub>i</sub>  $<$   $\pi$  <sub>h</sub>

- concordante se
- tied se
- discordante se

dove:

- π<sub>i</sub>:probabilità stimata dal modello che Y=1 in corrispondenza dell'osservazione *i*
- πh :probabilità stimata dal modello che Y=1 in corrispondenza dell'osservazione *h*

Tanto maggiore è il numero dei CONCORDANT (e quindi tanto minore è il numero dei DISCORDANT), tanto più il modello rappresenterà adeguatamente il fenomeno indagato.

# Percentuale di Concordant (2/2)

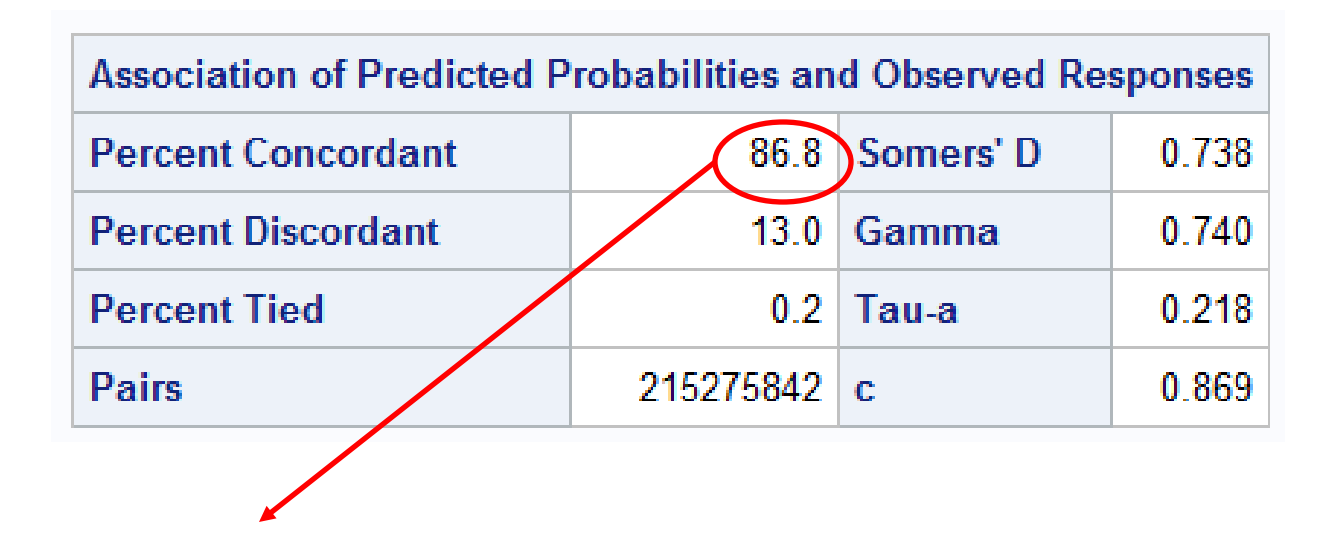

**Percentuale di Concordant**  $\rightarrow$  valuta la capacità del modello di stimare la probabilità che il fenomeno si verifichi (quanto più la percentuale è alta tanto migliore è il modello)

## Test di significatività congiunta dei coefficienti

#### **Test di significatività congiunta dei coefficienti**

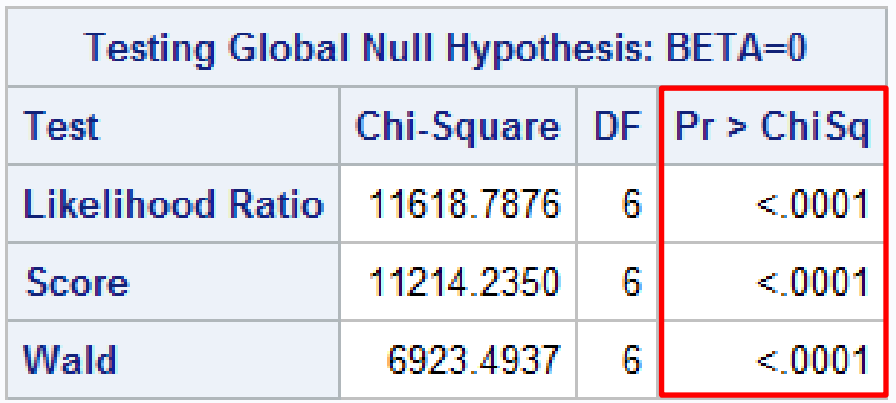

- **Likelihood ratio test**
- **Score test**
- **Wald test**

 $H_1$ : almeno un  $\beta_j \neq 0$  $H_0: \beta_1 = ... = \beta_p = 0$ 

(equivalenti al test F nella regressione lineare: valuta la capacità esplicativa del modello)

# Test di significatività dei singoli coefficienti

#### **Test di significatività per i singoli coefficienti**

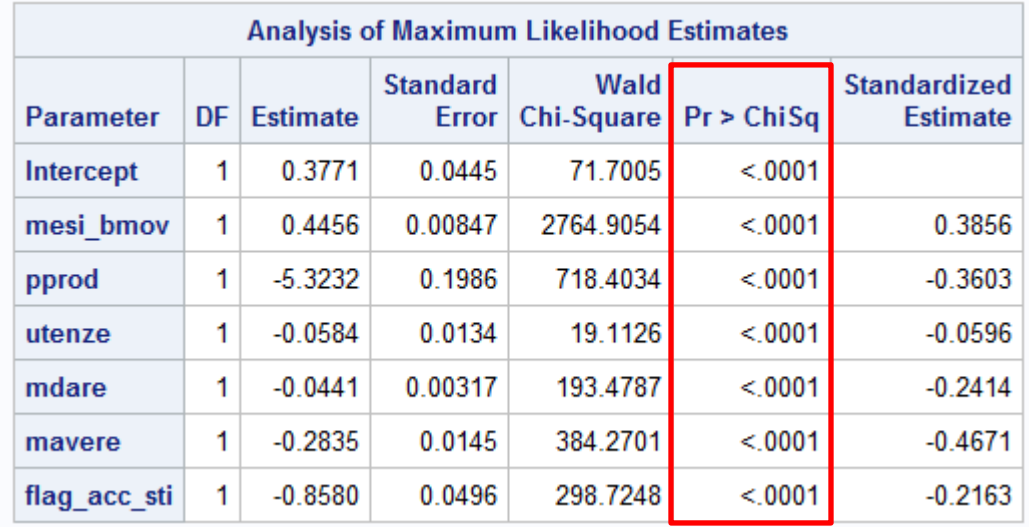

#### • **Wald Chi\_square test**

valuta la significatività dei singoli coefficienti, ossia la rilevanza dei corrispondenti regressori nella spiegazione della variabile dipendente (equivalente al test t nella regressione lineare)

$$
\boxed{H_0: \beta_j = 0}
$$
  

$$
H_1: \beta_j \neq 0
$$

### Multicollinearità

Per valutare la presenza di multicollinearità tra i regressori, si usa la PROC REG con opzione VIF  $\rightarrow$  specificare solo i regressori significativi

```
proc reg data= corso.Banca_churn ;
model target= mesi_bmov pprod utenze
mdare mavere flag acc sti
/ vif;
```

```
run;
```
#### **quit**;

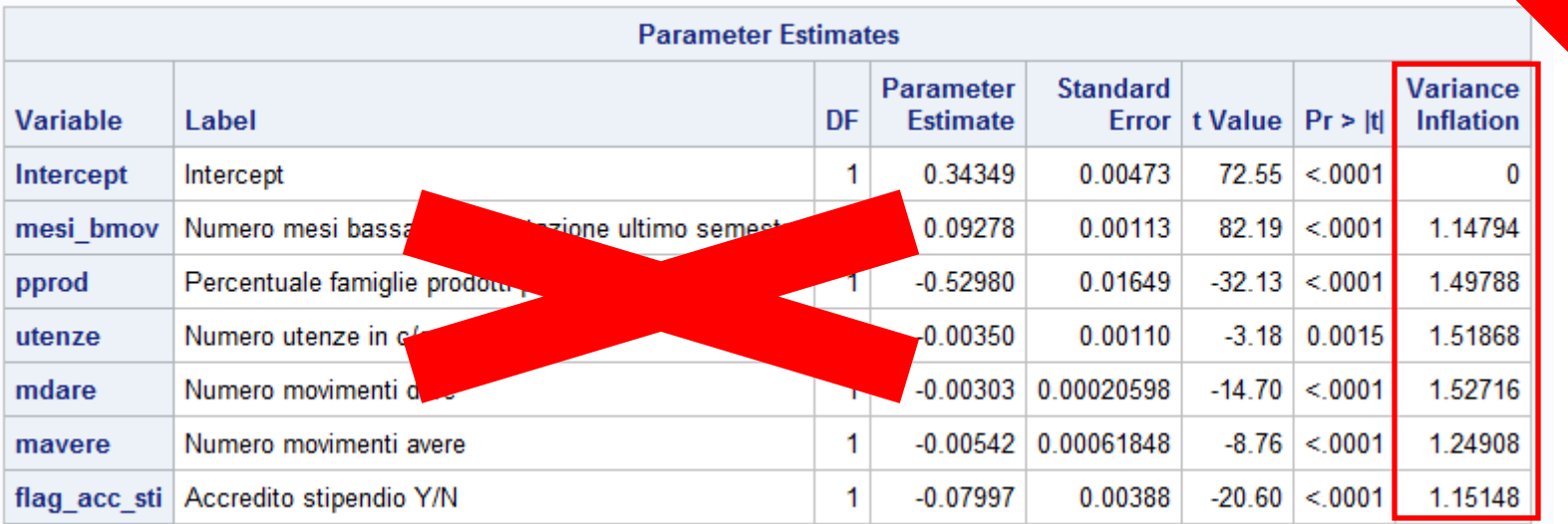

Si leggono solo i valori del VIF

### Multicollinearità

Per risolvere il problema della multicollinearità, è necessario ricorrere ad una delle seguenti azioni:

- rimuovere le variabili indipendenti affette da multicollinearità;
- mantenere nel modello una sola variabile tra quelle indipendenti affette da multicollinearità;
- eseguire una analisi fattoriale su **TUTTE** le variabili indipendenti di partenza (l'esito della stepwise potrebbe essere stato influenzato dalla presenza di multicollinearità);

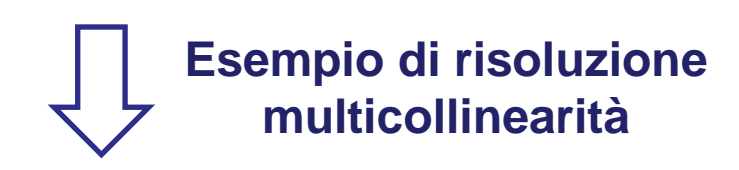

**proc factor** data=corso.banca\_churn fuzz=**0.35**  plots=scree(unpack);

var mesi bmov pprod utenze mdare mavere flag acc sti eta PremiVita PremiDanni NumAssVita NumAssDanni AnzCliente;

#### **quit**;

# Multicollinearità – risoluzione (1/6)

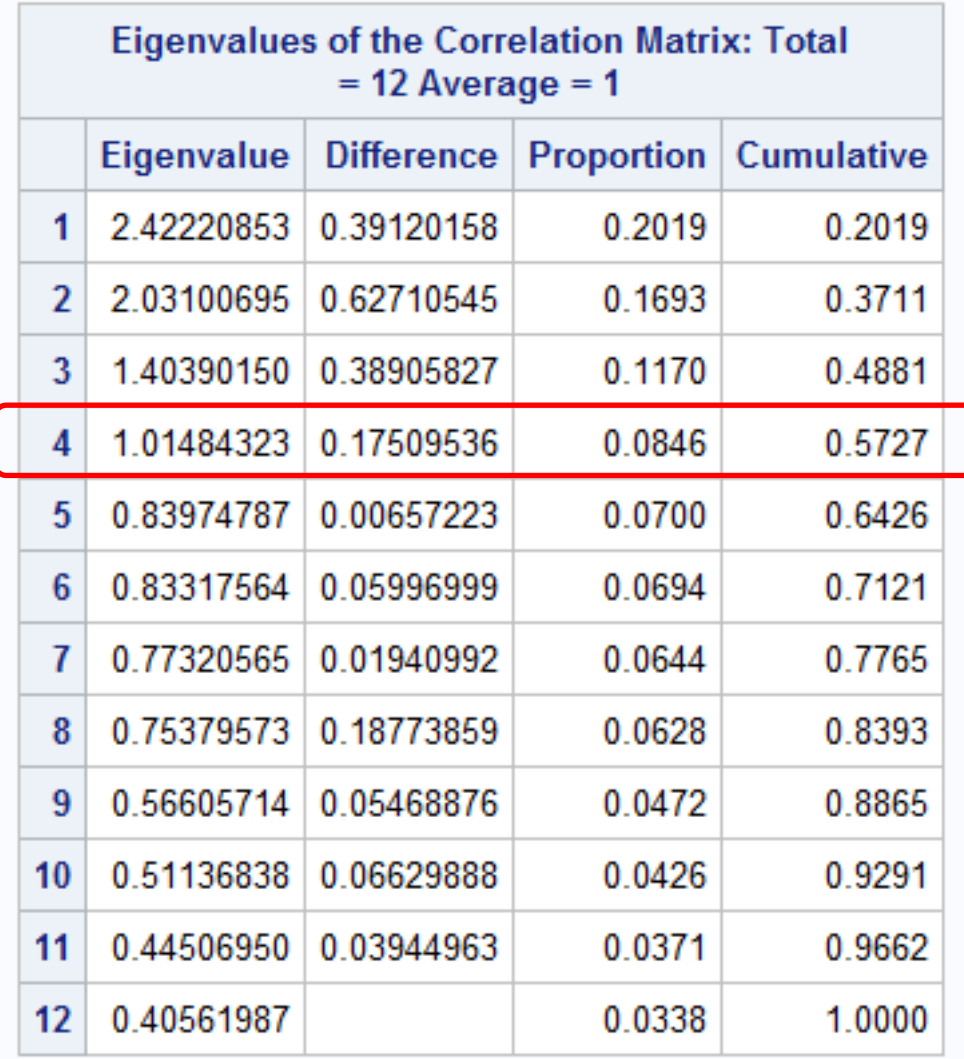

La regola degli autovalori > 1 suggerisce di prendere in considerazione **4 fattori** 

Tale soluzione spiega il 57% della varianza originaria

> **%varianza spiegata >60%**

## Multicollinearità – risoluzione (2/6)

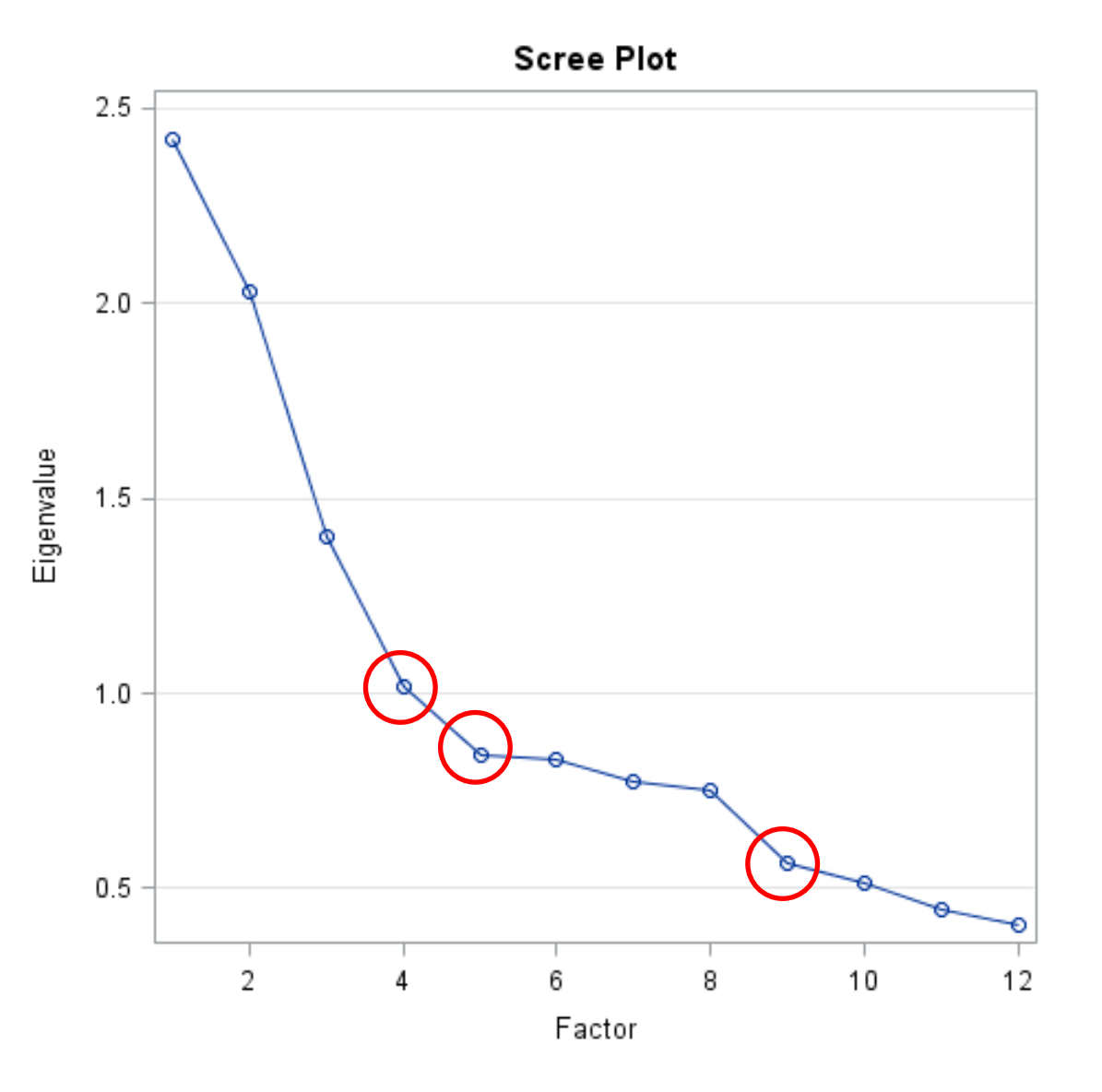

Lo scree plot mostra un gomito accennato in corrispondenza del 4 fattore, e due ulteriori gomiti in corrispondenza del fattore 5 e del fattore 9.

- 4 fattori  $\rightarrow$  già selezionata
- 9 fattori  $\rightarrow$  n° fattori elevato rispetto a n° variabili originarie
- $\cdot$  5 fattori  $\rightarrow$  % varianza **originaria spiegata = 64 %, adeguata**

**N°fattori = circa 1/3 variabili originali circa 4 fattori** 

### Multicollinearità – risoluzione (3/6)

#### **Confronto tra le comunalità delle soluzioni a 4 e a 5 fattori.**

```
proc factor data=corso.banca_churn fuzz=0.35 N=5;
var elenco variabili ;
quit;
```
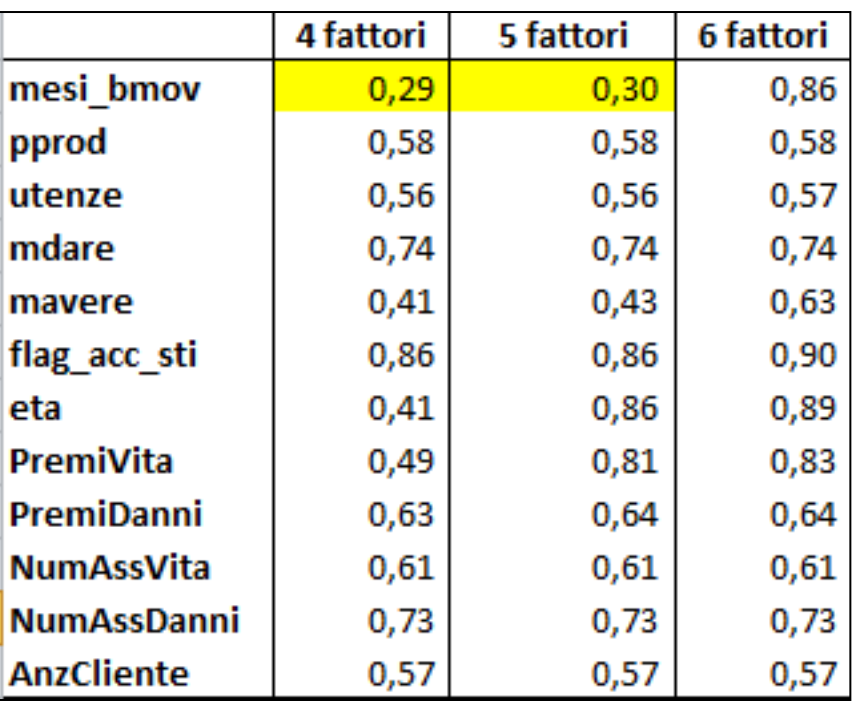

```
La variabile «mesi bmov» non risulta
adeguatamente spiegata dalle due soluzioni \rightarrowanalizziamo anche la soluzione a 6 fattori 
(71% varianza spiegata)
```

```
proc factor data=corso.banca_churn
fuzz=0.35 N=6;
var elenco variabili;
quit;
```
La soluzione a 6 fattori spiega adeguatamente la variabile «mesi\_bmov», ma porterebbe ad un numero di componenti principali troppo elevato rispetto alle variabili originarie.

Decidiamo di proseguire con un tentativo di **interpretazione per la soluzione a 5 fattori**.

### Multicollinearità – risoluzione (4/6)

#### **Rotazione dei fattori con il metodo Varimax ed interpretazione.**

**proc factor** data=corso.banca\_churn fuzz=**0.35** N=**5** rotate=varimax reorder;

var mesi bmov pprod utenze mdare mavere flag acc sti eta PremiVita PremiDanni NumAssVita NumAssDanni AnzCliente;

#### **quit**;

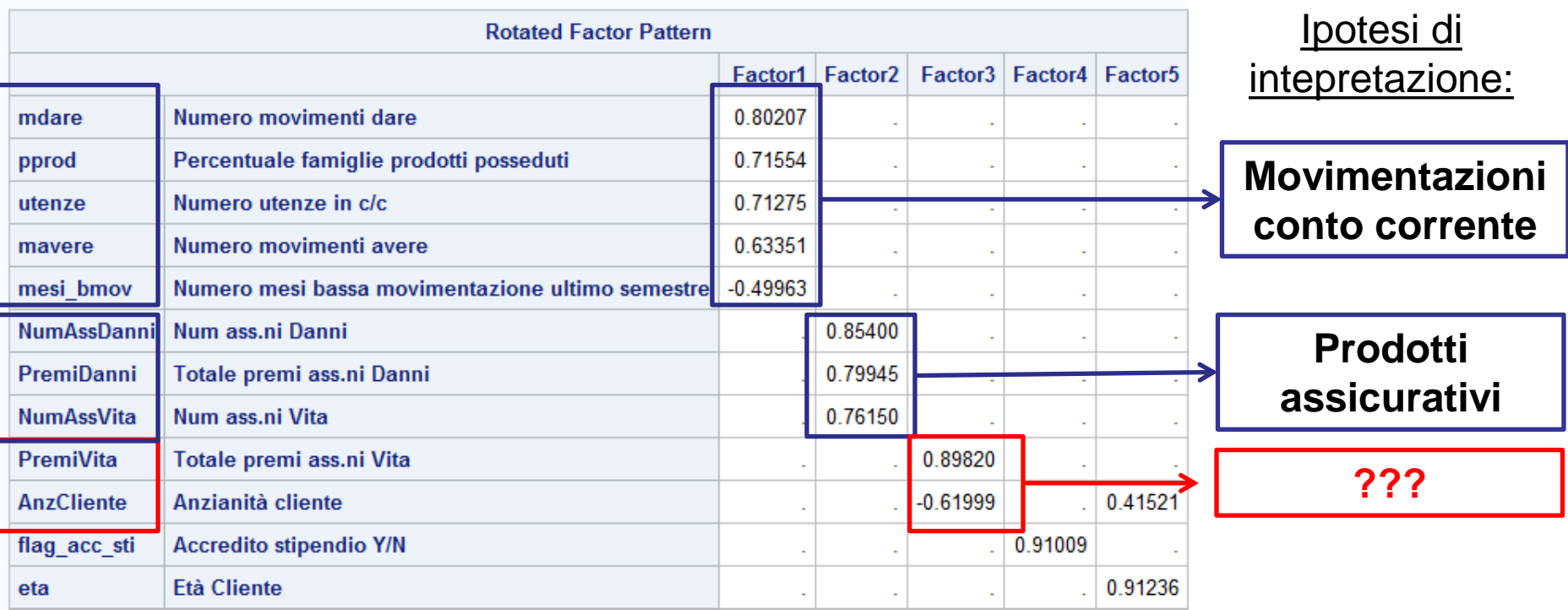

## Multicollinearità – risoluzione (5/6)

L'interpretazione della soluzione selezionata non è soddisfacente...

### **NOTA BENE!!!**

In ambito di risoluzione della multicollinearità, l'analisi fattoriale non ha l'obiettivo primario di sintetizzare un elevato numero di variabili correlate tra loro.

L'esigenza di parsimonia nella selezione dei fattori diventa meno stringente!

### **COSA FARE?**

Nell'ottica di sanare il problema della multicollinearità: se l'interpretazione della soluzione ottimale, suggerita dai criteri pratici e dal confronto delle comunalità, non è convincente, possiamo provare ad ammettere un numero più elevato di fattori, purchè vi sia un guadagno in termini di interpretabilità.

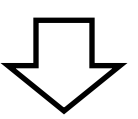

# Multicollinearità – risoluzione (6/6)

Proviamo a rieseguire lo step di interpretazione aumentando di volta in volta il numero di fattori considerati (nell'esempio: 6 fattori, 7 fattori, ecc). Ci arrestiamo quando la soluzione analizzata fornisce una interpretazione soddisfacente.

```
proc factor data=corso.banca_churn fuzz=0.35 N=8 rotate=varimax reorder 
out=corso.factors;
```
var *elenco variabili* ;

**quit**;

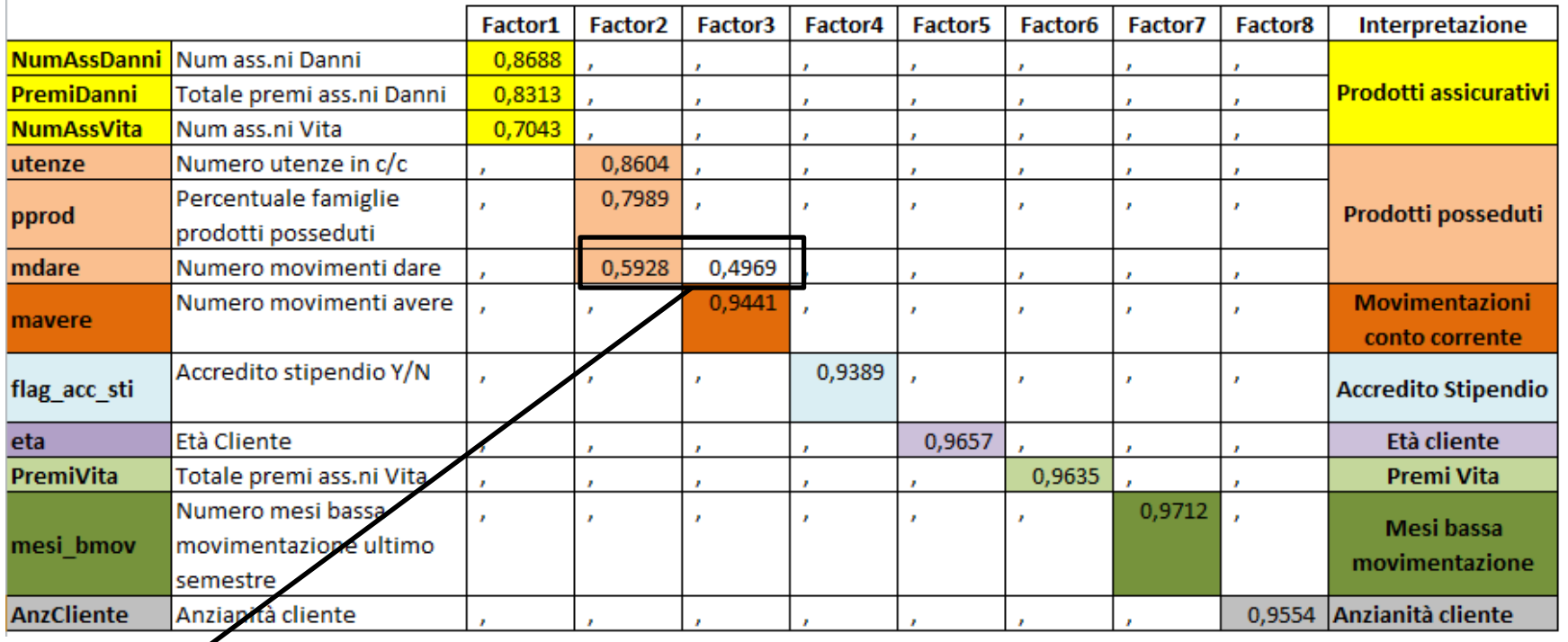

**N.B.:** la variabile «mdare» ha correlazioni simili con Factor 2 e Factor3 → è opportuno tener conto del significato della variabile anche nell'interpretazione di Factor3!

### Stima modello

#### **Stima del modello considerando i fattori estratti come variabili indipendenti.**

```
proc logistic data= corso.factors descending;
```

```
model target= Factor1 Factor2 Factor3 Factor4 Factor5 Factor6 Factor7 
Factor8 / selection=stepwise slentry=0.05 slstay=0.05 stb;
```
**run**;

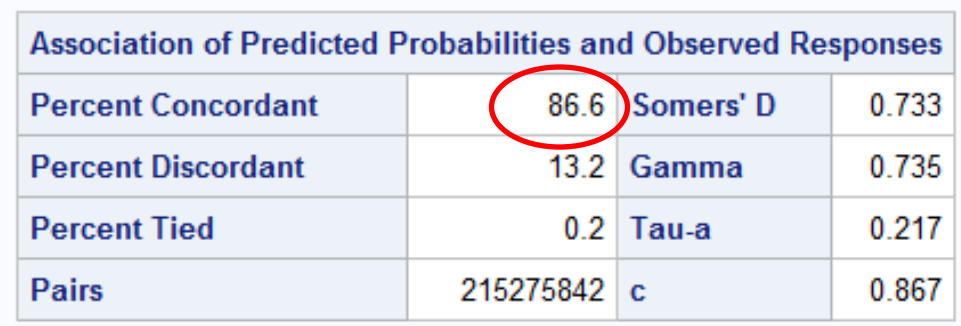

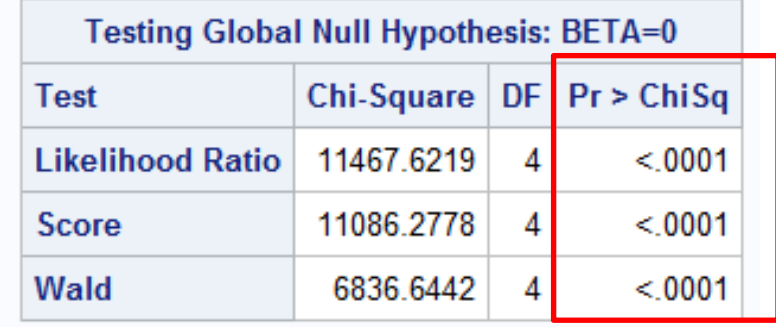

### Stima modello

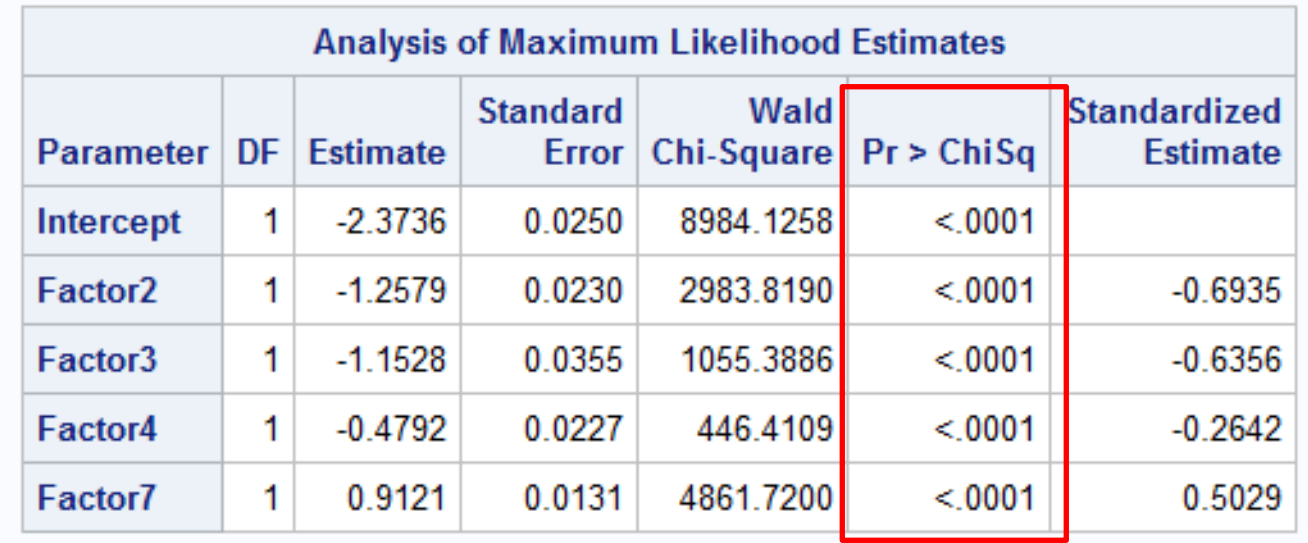

- Factor2  $\rightarrow$  prodotti posseduti
- Factor3  $\rightarrow$  movimentazioni conto corrente
- Factor4  $\rightarrow$  flag accredito stipendio
- Factor $7 \rightarrow$  numero mesi bassa movimentazione ultimo semestre

### Multicollinearità

**Verifica della presenza di multicollinearità per il nuovo modello stimato (solo i regressori significativi).**

```
proc reg data= corso.factors ;
model target= Factor2 Factor3 Factor4 Factor7/ vif;
run;
```
**quit**;

Si leggono solo i valori del VIF

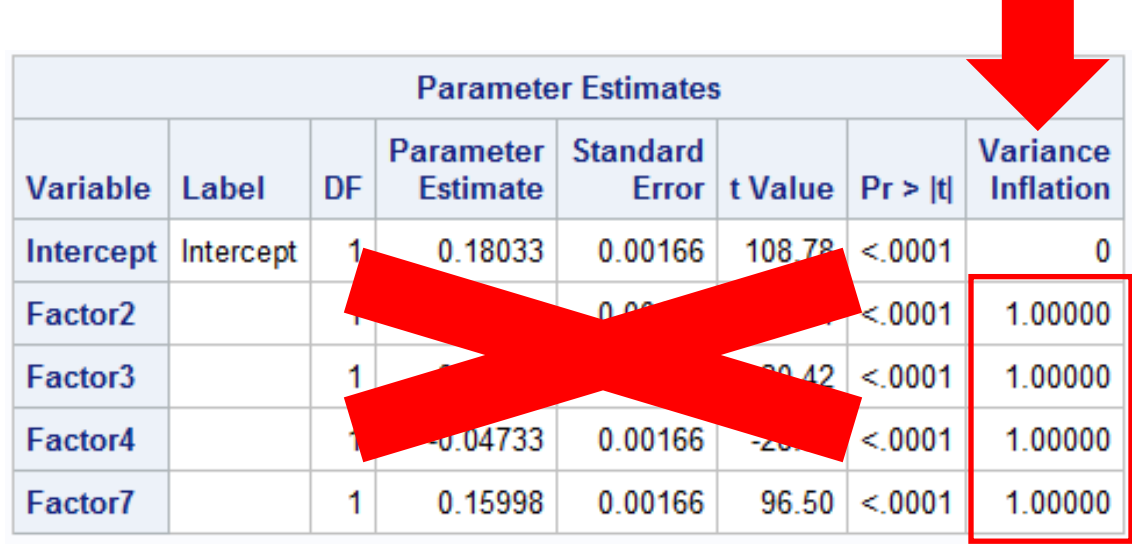

## Interpretazione dei Coefficienti (1/2)

#### **Importanza dei regressori**

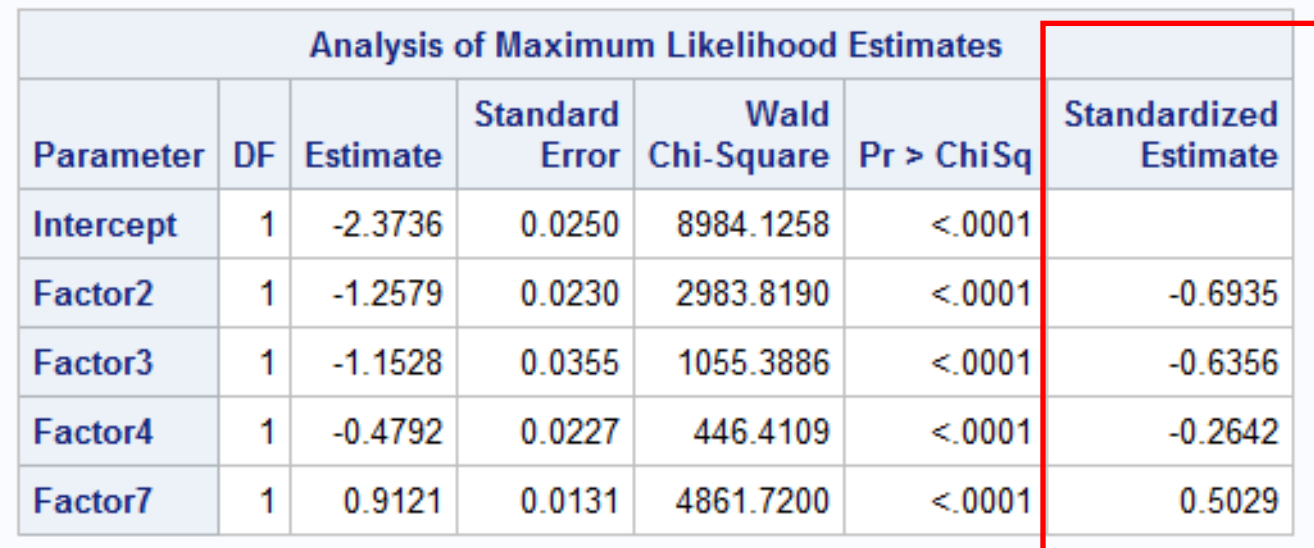

Si ordinano i regressori in modo decrescente rispetto al valore assoluto del coefficiente standardizzato.

Il fattore 2 (prodotti posseduti) è il regressore maggiormente influente nel modello. Seguono in termini di importanza il fattore 3, il fattore 7 e il fattore 4.

## Interpretazione dei Coefficienti (2/2)

#### **Analisi del segno dei coefficienti**

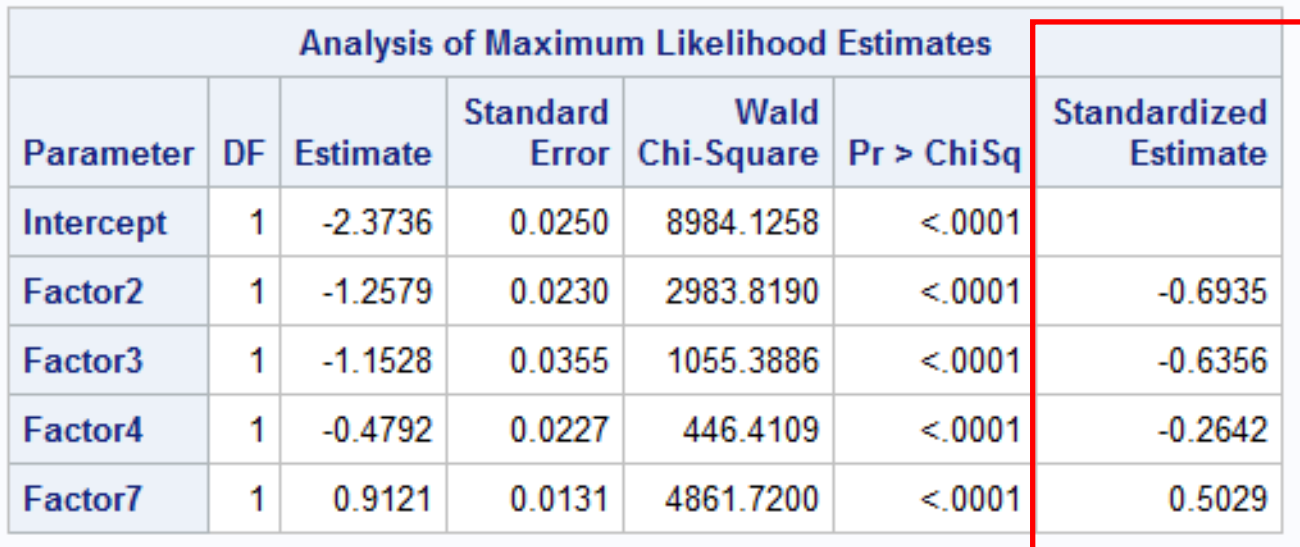

- Più è elevato il numero di prodotti posseduti, più diminuisce la probabilità di abbandono (coeff. std. Factor2= -0.6935 segno negativo)
- Più è alta la movimentazione di C/C, più diminuisce la probabilità di abbandono (coeff. std. Factor3= -0.6365 segno negativo)
- La presenza dell'accredito dello stipendio in C/C diminuisce la probabilità di abbandono (coeff. std. Factor4= - 0.2642 segno negativo)
- Più aumentano i mesi di bassa movimentazione nell'ultimo semestre, più aumenta la probabilità di abbandono (coeff. std. Factor7= 0.5029 segno positivo)

## Regressione logistica – Passi da fare

- 1) Individuare la variabile oggetto di analisi (variabile dipendente dicotomica (0/1)) e i potenziali regressori (variabili quantitative o dummy).
- 2) Stimare un modello di regressione logistica utilizzando il metodo di selezione automatica STEPWISE per selezionare le variabili.
- 3) Valutare:
	- I. la bontà del modello (*percentuale di Concordant*);
	- II. la significatività congiunta dei coefficienti (*Likelihood ratio test/Score test/Wald test* );
	- III. la significatività dei singoli coefficienti stimati (*Wald Chi-square test*).

# Regressione logistica – Passi da fare

- 4) Valutare la presenza di multicollinearità tra i regressori (utilizzare la PROC REG con opzione VIF).
- 5) Nel caso di multicollinearità, provvedere alla risoluzione del problema tramite una delle seguenti opzioni:
	- rimuovere le variabili indipendenti affette da multicollinearità;
	- mantenere nel modello una sola variabile tra quelle indipendenti affette da multicollinearità;
	- analisi fattoriale su tutte le variabili indipendenti di partenza.
- 6) Rieseguire gli step 2-3-4-5 fino ad individuare il modello finale.
- 7) Interpretare i coefficienti standardizzati:
	- I. stabilire tra i regressori un ordine di importanza nella spiegazione della variabile target;
	- II. valutare la direzione dell'impatto di ogni regressore sulla variabile target, tramite analisi del segno dei coefficienti.

## Rischio di Credito

Nel rischio di credito la tecnica della regressione logistica viene utilizzata per prevedere se, nell'ambito di un'operazione creditizia, un debitore sarà in grado di restituire o meno il debito al suo creditore

### **Modelli di PD (Probability of Default)**

→ Evento target da prevedere: Default / Insolvenza del debitore

### Step:

- 1. Predisposizione di una base dati in cui, in corrispondenza di ogni debitore a cui è stato concesso un credito, vengono raccolte alcune informazioni:
	- Variabile «target» dicotomica:
		- o vale 1 se il debitore è risultato insolvente (non è stato in grado di assolvere all'obbligo di restituzione del debito) nell'ultimo anno del prestito
		- o vale 0 altrimenti

### Rischio di Credito

• Variabili indipendenti legate a: caratteristiche o comportamenti del cliente, caratteristiche del prestito o del bene acquistato tramite il prestito...

2. Stima di un modello di regressione logistica in cui si stima la probabilità che la variabile target assuma valore 1 (default/ insolvenza) in funzione delle variabili indipendenti

3. Utilizzo dell'equazione stimata per prevedere l'insolvenza dei debitori nell'arco dell'anno successivo

### Homework

Case study: Società finanziaria che concede prestiti finalizzati all'acquisto di veicoli

### Materiale fornito:

- Tabella SAS contenente: una variabile identificativa del contratto di finanziamento, la variabile dipendente dicotomica e un elenco di variabili indipendenti
- File Excel con elenco delle variabili contenute nella tabella e relativa descrizione

### **Obiettivo:**

Stimare un modello di regressione logistica utile a preverede la probabilità di insolvenza in funzione delle variabili indipendenti e capire quali variabili e in che modo la influenzano

Da consegnare (unitamente al materiale relativo al lavoro di gruppo e in corrispondenza della stessa scadenza):

- Presentazione Power Point (sia formato cartaceo che elettronico) con la descrizione degli step di analisi e dei risultati ottenuti
- Codice SAS utilizzato e output HTML